# Procedura di recupero della password per gli switch Catalyst serie 6500/6000 con software Cisco IOS

## Sommario

[Introduzione](#page-0-0) **[Prerequisiti](#page-0-1) [Requisiti](#page-0-2)** [Componenti usati](#page-0-3) **[Sfondo](#page-0-4) [Convenzioni](#page-1-0)** [Procedura dettagliata](#page-1-1) [Output di esempio](#page-3-0) [Informazioni correlate](#page-7-0)

## <span id="page-0-0"></span>Introduzione

Questo documento descrive come recuperare una password sugli switch Catalyst serie 6500/6000 e sui router Cisco serie 7600 con software di sistema Cisco IOS®.

## <span id="page-0-1"></span>**Prerequisiti**

### <span id="page-0-2"></span>**Requisiti**

Nessun requisito specifico previsto per questo documento.

#### <span id="page-0-3"></span>Componenti usati

Questo documento è relativo ai sistemi basati su Supervisor 1, Supervisor 2, Supervisor 720 e Virtual Switching System (VSS) 1440. Per i sistemi Supervisor 720, questo documento è valido quando è in esecuzione il software Cisco IOS versione 12.2(17)SX o successive. Se sul Supervisor 720 è in esecuzione una versione precedente, fare riferimento alla [procedura di](//www.cisco.com/en/US/products/hw/switches/ps708/products_password_recovery09186a00801caa95.shtml) [recupero della password per Catalyst 6500 con Supervisor 720 con software di sistema Cisco IOS](//www.cisco.com/en/US/products/hw/switches/ps708/products_password_recovery09186a00801caa95.shtml) [precedente alla 12.2\(17\)SX](//www.cisco.com/en/US/products/hw/switches/ps708/products_password_recovery09186a00801caa95.shtml).

Nota: il software supportato dai sistemi basati su Virtual Switching System (VSS) 1440 è il software Cisco IOS® versione 12.2(33)SXH1 o successive.

### <span id="page-0-4"></span>**Sfondo**

La sequenza di avvio è diversa sui sistemi Catalyst 6500/6000 e Cisco 7600 con software Cisco IOS rispetto ai router Cisco serie 7200 perché l'hardware è diverso. Dopo aver acceso e riacceso la scatola, il processore dello switch (SP) si avvia per primo. Dopo un breve periodo di tempo (da 25 a 60 secondi circa), trasferisce la proprietà della console al processore di routing (MSFC). L'RP continua a caricare l'immagine software in dotazione. È fondamentale premere Ctrl-brk subito dopo che l'SP ha ceduto il controllo della console all'RP. Se si invia la sequenza di interruzione troppo presto, si finisce nel ROMMON dell'SP, che non è il punto corretto. Inviare la sequenza di interruzione dopo aver visualizzato questo messaggio sulla console:

00:00:03: %OIR-6-CONSOLE: Changing console ownership to route processor Dopo questo punto, il recupero della password sarà lo stesso di un router normale.

Nota: da questo momento in poi, lo switch Catalyst serie 6000 con software Cisco IOS viene chiamato router.

### <span id="page-1-0"></span>**Convenzioni**

Per ulteriori informazioni sulle convenzioni usate, consultare il documento [Cisco sulle convenzioni](//www.cisco.com/en/US/tech/tk801/tk36/technologies_tech_note09186a0080121ac5.shtml) [nei suggerimenti tecnici](//www.cisco.com/en/US/tech/tk801/tk36/technologies_tech_note09186a0080121ac5.shtml).

## <span id="page-1-1"></span>Procedura dettagliata

Lo switch è configurato come un router a causa del sistema operativo in esecuzione sullo switch. La procedura di recupero della password segue gli stessi passaggi di un router Cisco serie 7200, con la differenza che è necessario attendere circa 25-60 secondi prima di avviare la sequenza di interruzione.

Collegare un terminale o un computer con emulazione terminale alla porta della console del 1. router. Impostare il terminale come segue:

```
9600 baud rate
No parity
8 data bits
1 stop bit
No flow control
```
Le specifiche richieste per i cavi console sono descritte nel documento [Specifiche dei cavi.](//www.cisco.com/en/US/products/hw/switches/ps708/prod_installation_guides_list.html) Per istruzioni su come connettersi alla porta della console, consultare la [Guida](//www.cisco.com/en/US/products/hw/switches/ps708/prod_installation_guides_list.html) [all'installazione del modulo.](//www.cisco.com/en/US/products/hw/switches/ps708/prod_installation_guides_list.html) La sezione [Collegamento alla porta della console - Solo](//www.cisco.com/en/US/products/hw/switches/ps708/prod_installation_guides_list.html) [Supervisor Engine](//www.cisco.com/en/US/products/hw/switches/ps708/prod_installation_guides_list.html) fornisce informazioni utili.

- 2. Se si ha ancora accesso al router, usare il comando show version e registrare l'impostazione del registro di configurazione. In genere è 0x2102 o 0x102. Fare clic [qui](#page-3-0) per visualizzare l'output di un comando show version.
- Se non si ha accesso al router (a causa di una password di accesso o TACACS persa), il 3. registro di configurazione è impostato su 0x2102.
- 4. Spegnere il router e riaccenderlo con l'aiuto dell'interruttore di alimentazione.
- 5. Attenzione: la sequenza di interruzione deve essere avviata solo dopo che l'RP ha acquisito il controllo della porta console.Premere Break sulla tastiera del terminale subito dopo che l'RP ha acquisito il controllo della porta della console. Sul Catalyst 6000 con software Cisco IOS, l'SP viene avviato per primo. Una volta avviato, il controllo passa all'RP. Dopo che l'RP ha acquisito il controllo, iniziate la sequenza di interruzione. Quando viene visualizzato

questo messaggio, l'RP acquisisce il controllo della porta della console. (Non avviare la sequenza di interruzione finché non viene visualizzato questo messaggio):

00:00:03: %OIR-6-CONSOLE: Changing console ownership to route processor

Da questo punto in poi, la procedura di recupero della password è la stessa di qualsiasi altro router. Se la sequenza di interruzione non funziona, vedere [Combinazioni di sequenze di](//www.cisco.com/en/US/products/hw/routers/ps133/products_tech_note09186a0080174a34.shtml) [tasti di interruzione standard durante il recupero della password](//www.cisco.com/en/US/products/hw/routers/ps133/products_tech_note09186a0080174a34.shtml) per altre combinazioni di tasti.

- 6. Digitare **confreg 0x2142** al prompt  $_{\tt{rommon}$   $_{1>}$  per avviare il sistema da Flash senza caricare la configurazione.
- 7. Digitare **reset sul prompt** rommon 2>.Il router si riavvia. Tuttavia, ignora la configurazione salvata.
- 8. Digitare **no** dopo ciascuna domanda di configurazione o premere **Ctrl-C** per saltare la procedura di configurazione iniziale.
- 9. Digitare enable sul prompt Router>. In modalità abilitazione, fare riferimento al prompt Router#.
- 10. Importante: Eseguire i comandi configure memory o copy start running per copiare la NVRAM (Nonvolatile RAM) nella memoria. Non usare il comando configure terminal.
- 11. Eseguire il comando write terminal o show running.I comandi show running e write terminal mostrano la configurazione del router. In questa configurazione, il comando shutdown è presente in tutte le interfacce. Ciò significa che tutte le interfacce sono attualmente chiuse. Le password sono visualizzate in formato crittografato o non crittografato.
- 12. Eseguire il comando configure terminal per accedere alla modalità di configurazione globale e apportare le modifiche.Il prompt è ora nomehost(config)#.
- 13. Per modificare la password di abilitazione, eseguire il comando enable secret < password > in modalità di configurazione globale.
- 14. Eseguire il comando config-register 0x2102 o il valore registrato nel passaggio 2 in modalità di configurazione globale (Router(config)#) per ripristinare il valore originale della configurazione.
- 15. Modificare le password dei terminali virtuali, se presenti: Router(config)#**line vty 0 4** Router(config-line)#**password cisco** Router(config-line)#**^Z** Router#
- 16. Eseguire il comando no shutdown su ciascuna interfaccia normalmente in uso. Eseguire un comando show ip interface brief per visualizzare un elenco delle interfacce e il loro stato corrente. È necessario essere in modalità abilitazione (Router#) per eseguire il comando show ip interface brief. Di seguito è riportato l'esempio di un'interfaccia:

Router#**show ip interface brief**

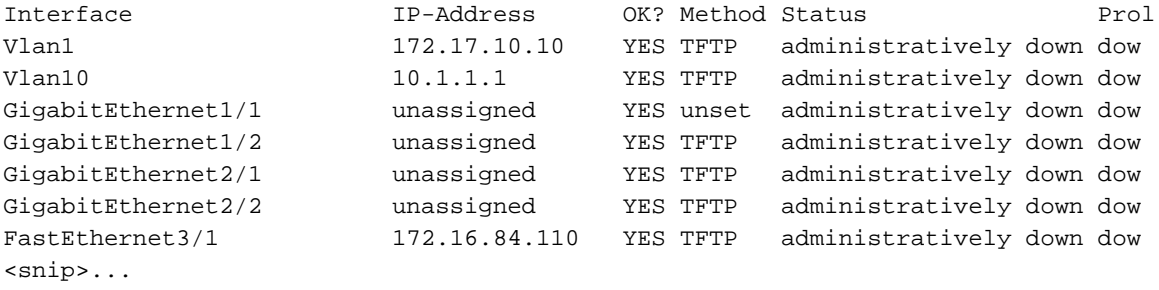

#### Router#**configure terminal** Enter configuration commands, one per line. End with CNTL/Z. Router(config)#**interface fastEthernet 3/1** Router(config-if)#**no shutdown** Router(config-if)#**exit** Router(config)# <do other interfaces as necessary...>

- 17. Premere Ctrl-z per uscire dalla modalità di configurazione.Il prompt è ora nomehost#.
- 18. Eseguire i comandi write memory o copy running startup per eseguire il commit delle modifiche.

#### <span id="page-3-0"></span>Output di esempio

Nell'esempio viene mostrata una procedura di recupero della password effettiva. Questo esempio viene creato con l'aiuto di uno switch Catalyst serie 6000. Iniziare con i comandi show version e show module per verificare i componenti utilizzati in questo esempio.

```
Press RETURN to get started.
Router>enable
Password:
Router#show version
Cisco Internetwork Operating System Software
IOS (tm) c6sup1_rp Software (c6sup1_rp-JSV-M), Version 12.1(6)E, EARLY DEPLOYME)
TAC Support: http://www.cisco.com/cgi-bin/ibld/view.pl?i=support
Copyright (c) 1986-2001 by cisco Systems, Inc.
Compiled Sat 17-Mar-01 00:14 by eaarmas
Image text-base: 0x60020950, data-base: 0x6165E000
ROM: System Bootstrap, Version 12.0(3)XE, RELEASE SOFTWARE
BOOTFLASH: MSFC Software (C6MSFC-BOOT-M), Version 12.1(6)E, EARLY DEPLOYMENT RE)
Router uptime is 14 minutes
System returned to ROM by power-on (SP by reload)
System image file is "sup-bootflash:c6sup11-jsv-mz.121-6.E"
Cisco Catalyst 6000 (R5000) processor with 114688K/16384K bytes of memory.
Processor board ID SAD04281AF6
R5000 CPU at 200Mhz, Implementation 35, Rev 2.1, 512KB L2 Cache
Last reset from power-on
Bridging software.
X.25 software, Version 3.0.0.
SuperLAT software (copyright 1990 by Meridian Technology Corp).
TN3270 Emulation software.
24 Ethernet/IEEE 802.3 interface(s)
2 Virtual Ethernet/IEEE 802.3 interface(s)
48 FastEthernet/IEEE 802.3 interface(s)
4 Gigabit Ethernet/IEEE 802.3 interface(s)
381K bytes of non-volatile configuration memory.
4096K bytes of packet SRAM memory.
16384K bytes of Flash internal SIMM (Sector size 256K).
Configuration register is 0x2102
Router#
Router#show module
Slot Ports Card Type The Model Model Serial Number
---- ----- ----------------------------------------- --------------------- -----------
  1 2 Cat 6000 sup 1 Enhanced QoS (active) WS-X6K-SUP1A-2GE SAD043301JS
  2 2 Cat 6000 sup 1 Enhanced QoS (standby) WS-X6K-SUP1A-2GE SAD03510114
  3 48 48 port 10/100 mb RJ45 WS-X6348-RJ-45 SAD04230FB6
  6 24 24 port 10baseFL WS-X6024-10FL-MT SAD03413322
Slot MAC addresses The Hw Fw Sw
---- ---------------------------------- ----- ------------ ----------
```
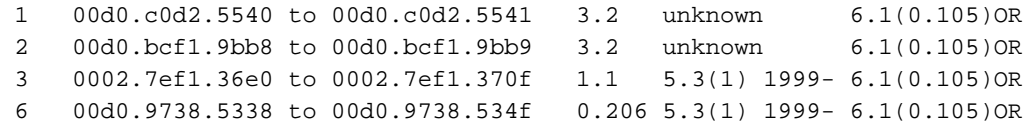

#### Router# Router#**reload** Proceed with reload? [confirm]

*!--- Here you turn off the power and then turn it back on. !--- Here it is done with a reload instead of a hard power-cycle.* 00:15:28: %SYS-SP-3-LOGGER\_FLUSHING: System pausing to ensure console debugging. 00:15:27: %C6KPWR-SP-4-DISABLED: power to module in slot 2 set off (admin reque) 00:15:28: %C6KPWR-SP-4-DISABLED: power to module in slot 3 set off (admin reque) 00:15:28: %C6KPWR-SP-4-DISABLED: power to module in slot 6 set off (admin reque) 00:15:28: %OIR-SP-6-CONSOLE: Changing console ownership to switch processor 00:15:28: %SYS-SP-3-LOGGER\_FLUSHED: System was paused for 00:00:00 to ensure co. 00:15:30: %SYS-SP-3-LOGGER\_FLUSHING: System pausing to ensure console debugging. \*\*\* \*\*\* --- SHUTDOWN NOW --- \*\*\* 00:15:30: %SYS-SP-5-RELOAD: Reload requested 00:15:30: %OIR-SP-6-CONSOLE: Changing console ownership to switch processor 00:15:30: %SYS-SP-3-LOGGER\_FLUSHED: System was paused for 00:00:00 to ensure co. 00:15:31: %OIR-SP-6- REMCARD: Card removed from slot 1, interfaces disabled *!--- First, the switch processor comes* up. System Bootstrap, Version 5.3(1) Copyright (c) 1994-1999 by cisco Systems, Inc. c6k\_sup1 processor with 65536 Kbytes of main memory Autoboot executing command: "boot bootflash:c6sup11 jsv-mz.121-6.E" Self decompressing the image : ################################################] Restricted Rights Legend Use, duplication, or disclosure by the Government is subject to restrictions as set forth in subparagraph (c) of the Commercial Computer Software - Restricted Rights clause at FAR sec. 52.227-19 and subparagraph (c) (1) (ii) of the Rights in Technical Data and Computer Software clause at DFARS sec. 252.227-7013. Cisco Systems, Inc. 170 West Tasman Drive San Jose, California 95134-1706 Cisco Internetwork Operating System Software IOS (TM) c6sup1\_sp Software (c6sup1\_sp-SPV-M), Version 12.1(6)E, EARLY DEPLOYME) TAC Support: http://www.cisco.com/cgi-bin/ibld/view.pl?i=support Copyright (c) 1986-2001 by cisco Systems, Inc. Compiled Sat 17-Mar-01 00:52 by eaarmas Image text-base: 0x60020950, database: 0x605FC000 Start as Primary processor 00:00:03: %SYS-3-LOGGER\_FLUSHING: System pausing to ensure console debugging ou. **00:00:03: %OIR-6-CONSOLE: Changing console ownership to route processor**

*!--- The RP now has control of the console. !--- This is when you send the break sequence.* System Bootstrap, Version 12.0(3)XE, RELEASE SOFTWARE Copyright (c) 1998 by cisco Systems, Inc. \*\*\* Address Error (Load/Fetch) Exception \*\*\* Access address = 0x5e PC = 0x5e, Cause = 0x10, Status Reg = 0x3040d003 ROM Monitor Can Not Recover From Exception A Board Reset Is Issued \*\*\* Software NMI \*\*\* PC = 0xbfc0b6b0, SP = 0x00002a90 Cat6k-MSFC platform with 131072 Kbytes of main memory Self decompressing the image : ################################################] \*\*\* System received an abort due to Break Key \*\*\* signal= 0x3, code= 0x0, context= 0x6049ed68 PC = 0x601011ac, Cause = 0x20, Status Reg = 0x34008002 *!--- You are now in ROMMON mode on the RP. Continue the password !--- recovery procedure just as on any router. Changing the configuration !--- register from 0x2102 to 0x2142 causes the router to ignore the existing !--- configuration. You want it to be ignored because it has passwords that you do not !--- know.* rommon 1 > **confreg 0x2142**

You must reset or power cycle for new config to take effect rommon 2 > **reset**

System Bootstrap, Version 12.0(3)XE, RELEASE SOFTWARE Copyright (c) 1998 by cisco Systems, Inc. Cat6k-MSFC platform with 131072 Kbytes of main memory

Self decompressing the image : ################################################]

Attempt to download 'sup-bootflash:c6sup11-jsv-mz.121-6.E' ... okay Starting download of 'sup-bootflash:c6sup11-jsv-mz.121-6.E': 8722810 bytes!!!!!! Chksum: Verified! Self decompressing the image : ################################################]

Restricted Rights Legend

Use, duplication, or disclosure by the Government is subject to restrictions as set forth in subparagraph (c) of the Commercial Computer Software - Restricted Rights clause at FAR sec. 52.227-19 and subparagraph (c) (1) (ii) of the Rights in Technical Data and Computer Software clause at DFARS sec. 252.227-7013.

> Cisco Systems, Inc. 170 West Tasman Drive San Jose, California 95134-1706

Cisco Internetwork Operating System Software IOS (TM) c6sup1\_RP Software (c6sup1\_rp-JSV-M), Version 12.1(6)E, EARLY DEPLOYME) TAC Support: http://www.cisco.com/cgi-bin/ibld/view.pl?i=support Copyright (c) 1986-2001 by Cisco Systems, Inc. Compiled Sat 17-Mar-01 00:14 by eaarmas Image text-base: 0x60020950, database: 0x6165E000

Cisco Catalyst 6000 (R5000) processor with 114688K/16384K bytes of memory. Processor board ID SAD04281AF6 R5000 CPU at 200Mhz, Implementation 35, Rev 2.1, 512KB L2 Cache Last reset from power-on Bridging software. X.25 software, Version 3.0.0. SuperLAT software (copyright 1990 by Meridian Technology Corp). TN3270 Emulation software. 24 Ethernet/IEEE 802.3 interface(s) 1 Virtual Ethernet/IEEE 802.3 interface(s) 48 FastEthernet/IEEE 802.3 interface(s) 4 Gigabit Ethernet/IEEE 802.3 interface(s) 381K bytes of nonvolatile configuration memory. 4096K bytes of packet SRAM memory.

16384K bytes of Flash internal SIMM (Sector size 256K).

--- System Configuration Dialog ---

Would you like to enter the initial configuration dialog? [yes/no]: n

*!--- The router ignores the saved configuration and enters !--- the initial configuration mode.* Press RETURN to get started! 00:00:03: %SYS-3-LOGGER\_FLUSHED: System was paused for 00:00:00 to ensure conso. 00:00:04: %C6KPWR-4-PSINSERTED: power supply inserted in slot 1. 00:00:04: %C6KPWR-4-PSOK: power supply 1 turned on. 00:02:08: %SYS-SP-5-RESTART: System restarted -- Cisco Internetwork Operating System Software IOS (TM) c6sup1\_SP Software (c6sup1\_sp-SPV-M), Version 12.1(6)E, EARLY DEPLOYME) TAC Support: http://www.cisco.com/cgi-bin/ibld/view.pl?i=support Copyright (c) 1986-2001 by cisco Systems, Inc. Compiled Sat 17-Mar-01 00:52 by eaarmas 00:02:13: L3-MGR: l2 flush entry installed 00:02:13: L3-MGR: l3 flush entry installed 00:02:14: %SYS-5- RESTART: System restarted -- Cisco Internetwork Operating System Software IOS (TM) c6sup1\_RP Software (c6sup1\_rp-JSV-M), Version 12.1(6)E, EARLY DEPLOYME) TAC Support: http://www.cisco.com/cgi-bin/ibld/view.pl?i=support Copyright (c) 1986-2001 by Cisco Systems, Inc. Compiled Sat 17-Mar-01 00:14 by eaarmas 00:02:17: %C6KPWR-SP-4-DISABLED: power to module in slot 1 set off (admin reque) 00:02:18: %C6KPWR-SP-4-ENABLED: power to module in slot 3 set on 00:02:18: %C6KPWR-SP-4-ENABLED: power to module in slot 6 set on 00:02:28: sm\_set\_moduleFwVersion: nonexistent module (1) 00:02:38: %SNMP-5-MODULETRAP: Module 1 [Up] Trap 00:02:38: %OIR-SP-6-INSCARD: Card inserted in slot 1, interfaces are now online 00:02:56: %SNMP-5-MODULETRAP: Module 6 [Up] Trap 00:02:56: %OIR-SP-6-INSCARD: Card inserted in slot 6, interfaces are now online 00:02:59: SP: SENDING INLINE\_POWER\_DAUGHTERCARD\_MSG SCP MSG 00:02:59: %SNMP-5-MODULETRAP: Module 3 [Up] Trap 00:02:59: %OIR-SP-6-INSCARD: Card inserted in slot 3, interfaces are now online Router>**enable** Router#

*!--- You go right into privilege mode without needing a password. !--- At this point, the configuration running-config is a default configuration !--- with all the ports administratively down (shutdown).* Router#**copy startup-config running-config**

Destination filename [running-config]? <press enter>

*!--- This pulls in the original configuration. Since you are already in privilege !--- mode, the passwords in this configuration do not affect you.* 4864 bytes copied in 2.48 secs (2432 bytes/sec) Router#**configure terminal** Enter configuration commands, one per line. End with CNTL/Z. Router(config)#**enable secret < password > [Choose a strong password with at least one capital letter, one number, and one special character.]**

*!--- Overwrite the password that you do not know. This is your new enable password.* Router(config)#**^Z**

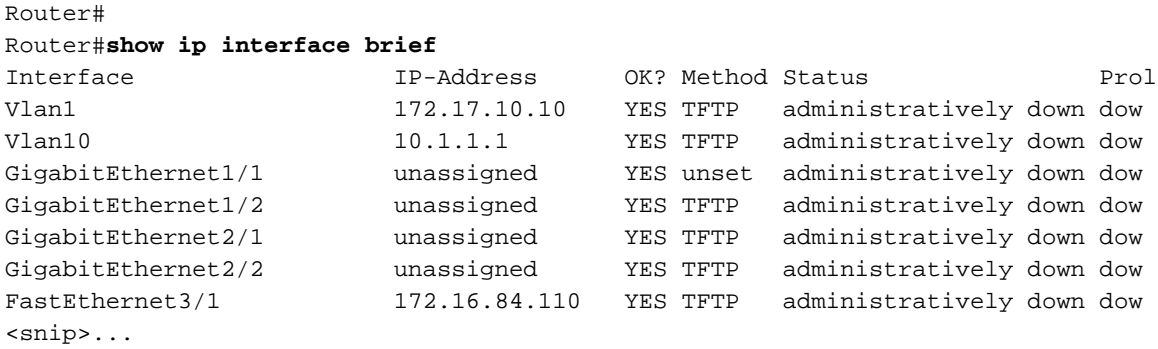

*!--- Issue the* **no shut** command on all interfaces that you want to bring up.

Router#**configure terminal** Enter configuration commands, one per line. End with CNTL/Z. Router(config)#**interface fastEthernet 3/1** Router(config-if)#**no shutdown** Router(config-if)#**exit**

*!--- Overwrite the virtual terminal passwords.* Router(config)#**line vty 0 4** Router(config-line)#**password cisco** Router(config-line)#**^Z** Router#

*!--- Restore the configuration register to its normal state so that it !--- no longer ignores the stored configuration file.* Router#**show version** Cisco Internetwork Operating System Software IOS (tm) c6sup1\_rp Software (c6sup1\_rp-JSV-M), Version 12.1(6)E, EARLY DEPLOYME) TAC Support: http://www.cisco.com/cgi-bin/ibld/view.pl?i=support Copyright (c) 1986-2001 by cisco Systems, Inc. Compiled Sat 17-Mar-01 00:14 by eaarmas Image text-base: 0x60020950, data-base: 0x6165E000

ROM: System Bootstrap, Version 12.0(3)XE, RELEASE SOFTWARE BOOTFLASH: MSFC Software (C6MSFC-BOOT-M), Version 12.1(6)E, EARLY DEPLOYMENT RE)

Router uptime is 7 minutes System returned to ROM by power-on (SP by reload) System image file is "sup-bootflash:c6sup11-jsv-mz.121-6.E"

Cisco Catalyst 6000 (R5000) processor with 114688K/16384K bytes of memory. Processor board ID SAD04281AF6 R5000 CPU at 200Mhz, Implementation 35, Rev 2.1, 512KB L2 Cache Last reset from power-on Bridging software. X.25 software, Version 3.0.0. SuperLAT software (copyright 1990 by Meridian Technology Corp). TN3270 Emulation software. 24 Ethernet/IEEE 802.3 interface(s) 2 Virtual Ethernet/IEEE 802.3 interface(s) 48 FastEthernet/IEEE 802.3 interface(s)

4 Gigabit Ethernet/IEEE 802.3 interface(s) 381K bytes of non-volatile configuration memory. 4096K bytes of packet SRAM memory. 16384K bytes of Flash internal SIMM (Sector size 256K). **Configuration register is 0x2142** Router#**configure terminal** Enter configuration commands, one per line. End with CNTL/Z. Router(config)#**config-register 0x2102** Router(config)#**^Z** Router# *!--- Verify that the configuration register is changed for the next reload.* Router#**show version** Cisco Internetwork Operating System Software IOS (tm) c6sup1\_rp Software (c6sup1\_rp-JSV-M), Version 12.1(6)E, EARLY DEPLOYME) TAC Support: http://www.cisco.com/cgi-bin/ibld/view.pl?i=support Copyright (c) 1986-2001 by cisco Systems, Inc. Compiled Sat 17-Mar-01 00:14 by eaarmas Image text-base: 0x60020950, data-base: 0x6165E000 ROM: System Bootstrap, Version 12.0(3)XE, RELEASE SOFTWARE BOOTFLASH: MSFC Software (C6MSFC-BOOT-M), Version 12.1(6)E, EARLY DEPLOYMENT RE) Router uptime is 8 minutes System returned to ROM by power-on (SP by reload) System image file is "sup-bootflash:c6sup11-jsv-mz.121-6.E" Cisco Catalyst 6000 (R5000) processor with 114688K/16384K bytes of memory. Processor board ID SAD04281AF6 R5000 CPU at 200Mhz, Implementation 35, Rev 2.1, 512KB L2 Cache Last reset from power-on Bridging software. X.25 software, Version 3.0.0. SuperLAT software (copyright 1990 by Meridian Technology Corp). TN3270 Emulation software. 24 Ethernet/IEEE 802.3 interface(s) 2 Virtual Ethernet/IEEE 802.3 interface(s) 48 FastEthernet/IEEE 802.3 interface(s) 4 Gigabit Ethernet/IEEE 802.3 interface(s) 381K bytes of non-volatile configuration memory. 4096K bytes of packet SRAM memory. 16384K bytes of Flash internal SIMM (Sector size 256K). Configuration register is 0x2142 (**will be 0x2102 at next reload**) Router# Router#**copy running-config startup-config** Destination filename [startup-config]? <**press enter**> Building configuration...  $[OK]$ Router#

*!--- Optional: If you want to test that the router !--- operates properly and that you have changed !--- the passwords, then reload and test.* Router#**reload** Proceed with reload? [confirm] <**press enter**>

### <span id="page-7-0"></span>Informazioni correlate

- [Pagina di supporto dello switching LAN](//www.cisco.com/en/US/tech/tk389/tsd_technology_support_category_home.html?referring_site=bodynav)
- [Pagine di supporto dei prodotti LAN](//www.cisco.com/en/US/products/hw/switches/tsd_products_support_category_home.html?referring_site=bodynav)
- [Supporto dei prodotti per gli switch Catalyst LAN e ATM](//www.cisco.com/web/psa/products/tsd_products_support_general_information.html?c=268438038&sc=278875285&referring_site=bodynav)
- [Supporto tecnico Cisco Systems](//www.cisco.com/cisco/web/support/index.html?referring_site=bodynav)